$\overline{\mathrm{h}}$  H3C 双点双向路由重发布带来的次优路径问题

[OSPF](https://zhiliao.h3c.com/questions/catesDis/110) [IS-IS](https://zhiliao.h3c.com/questions/catesDis/112) **[Flush](https://zhiliao.h3c.com/User/other/175227)报文** 2024-04-17 发表

组网及说明

# 配置步骤

# **一、实验目的**

通过HCL软件模拟双点双向路由重发布网络场景,分析该场景下引发的次优路由、路由环路 的问题。

## **二、实验拓扑**

如上图

**三、实验过程**

#### **1.步骤一:进行基础接口配置**

```
ip address 1.1.1.1 255.255.255.255
#
interface GigabitEthernet0/0
ip address 10.1.1.1 255.255.255.0
#
interface GigabitEthernet0/1
```
ip address 11.1.1.1 255.255.255.0 # interface GigabitEthernet0/2 ip address 100.1.1.254 255.255.255.0 R2接口配置: interface LoopBack0 ip address 2.2.2.2 255.255.255.255 # interface GigabitEthernet0/0 ip address 10.1.1.2 255.255.255.0 # interface GigabitEthernet0/1 ip address 12.1.1.2 255.255.255.0 R3接口配置: interface LoopBack0 ip address 3.3.3.3 255.255.255.255 # interface GigabitEthernet0/0 ip address 13.1.1.3 255.255.255.0 # interface GigabitEthernet0/1 ip address 11.1.1.3 255.255.255.0 R4接口配置: interface LoopBack0 ip address 4.4.4.4 255.255.255.255 # interface GigabitEthernet0/0 ip address 12.1.1.4 255.255.255.0 # interface GigabitEthernet0/1 ip address 13.1.1.4 255.255.255.0

# **2.步骤二:配置OSPF**

R1的OSPF配置: ospf 1 router-id 1.1.1.1 import-route direct route-policy 100 area 0.0.0.0 network 1.1.1.1 0.0.0.0 network 10.1.1.0 0.0.0.255 network 11.1.1.0 0.0.0.255 R2的OSPF配置: ospf 1 router-id 2.2.2.2 area 0.0.0.0 network 2.2.2.2 0.0.0.0 network 10.1.1.0 0.0.0.255 R3的OSPF配置: ospf 1 router-id 3.3.3.3 area 0.0.0.0 network 3.3.3.3 0.0.0.0 network 11.1.1.0 0.0.0.255

## **3.步骤三:配置ISIS**

R2的ISIS配置: isis 1 cost-style wide network-entity 49.0234.0000.0000.0002.00 R3的ISIS配置: isis 1 cost-style wide network-entity 49.0234.0000.0000.0003.00

R4的ISIS配置: isis 1 cost-style wide network-entity 49.0234.0000.0000.0004.00

# **(2)次优路径问题实验**

#### **1.步骤一:引入直连网段路由**

R1配置: ip prefix-list 100.0 index 10 permit 100.1.1.0 24//创建地址前缀列表, 匹配100.1.1.0/24网段 route-policy 100 permit node 10 //创建对应路由策略 if-match ip address prefix-list 100.0 # ospf 1 router-id 1.1.1.1 import-route direct route-policy 100 //在OSPF中引用对应的路由策略

# **2.步骤二:在R2将OSPF路由引入ISIS中**

R2配置: isis 1 address-family ipv4 unicast import-route ospf 1 //将OSPF路由引入ISIS中

#### **3.实验现象及分析:**

在R2查看路由表可以看到由R1引入的100.1.1.0/24路由,此时在R2路由优先级为150。

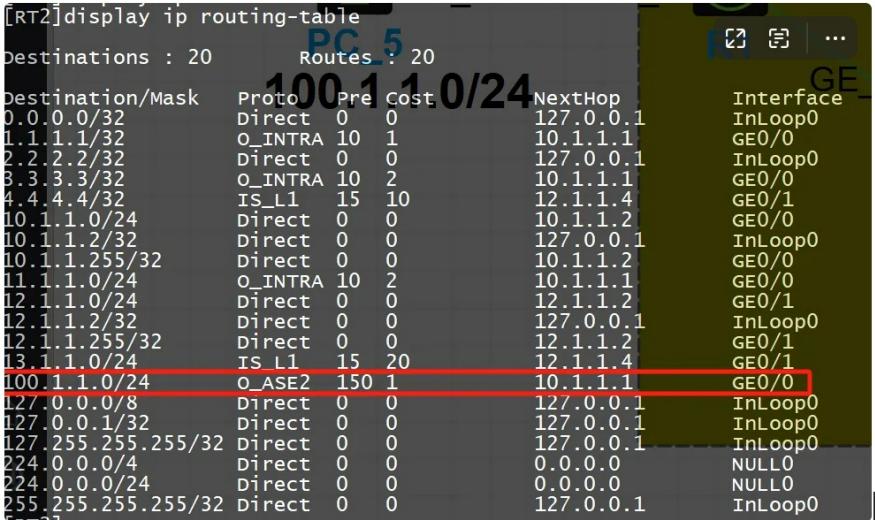

在R3查看路由表可以发现,100.1.1.0/24路由优先级为15,路由来源为LS\_L2。

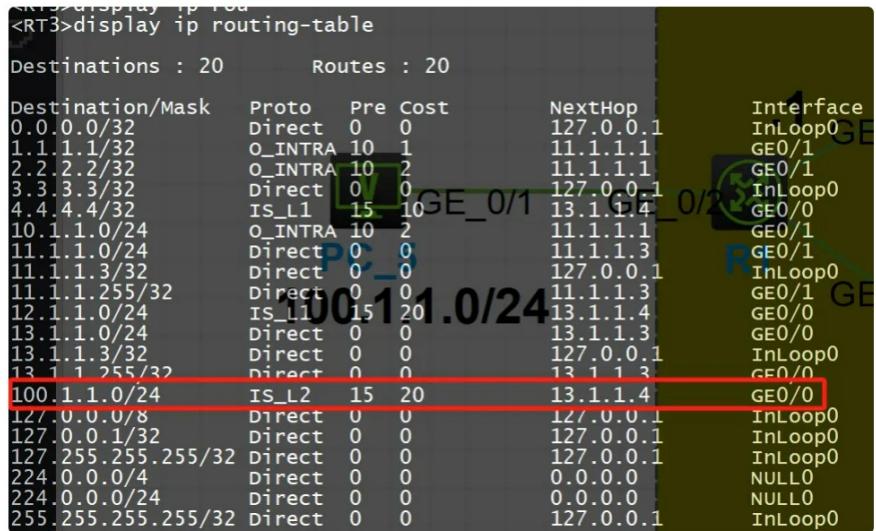

此时在R3上去往100.1.1.0/24网段的路径为: R3-R4-R2-R1, 可以发现从R3去往100.1.1.0的路由经过 了两台路由器才到达了目的网段,而不是直接由R2到达R1。此时就产生了次优路径的问题。那么,为 什么会产生此问题呢?

根据路由协议默认优先级可知,OSPF外部路由缺省优先级为150、ISIS缺省优先级为15。 100.1.1.0/24由R1引入直连路由到OSPF中,由R2将OSPF路由重发布至ISIS。对于R3而言,ISIS中路 由(优先级15)要优于OSPF外部路由(优先级150),这时就造成了次优路径的问题。(如图示)

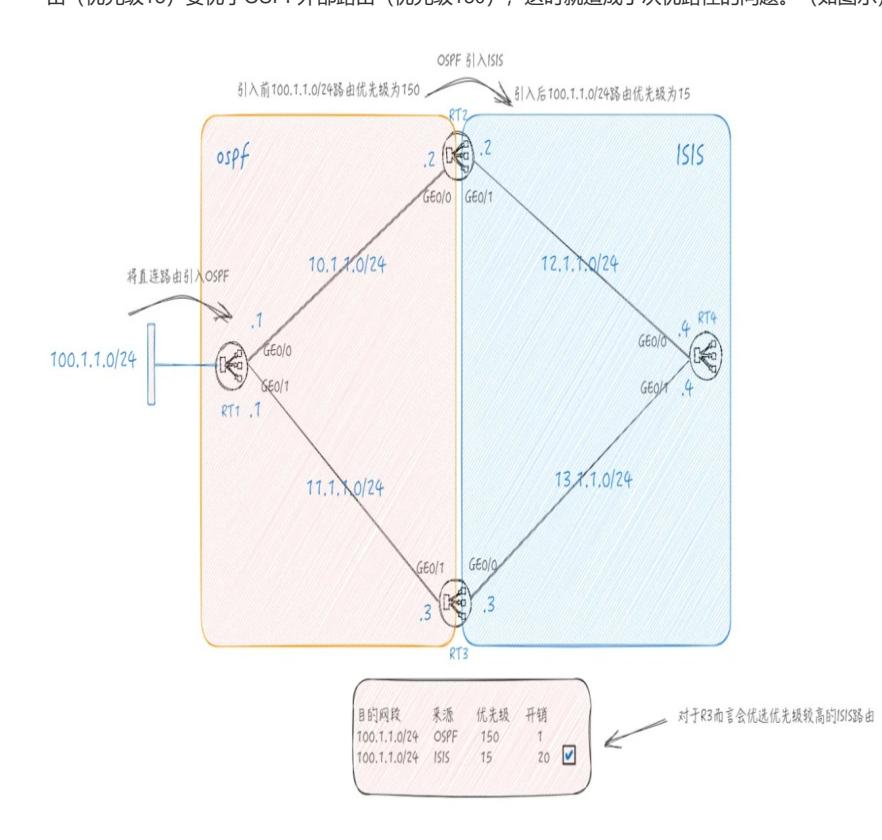

## **4.解决办法:**

方法一:在RT3的ISIS进程中通过filter-policy过滤由R4传递过来的100.1.1.0/24路由。

RT3配置:

[RT3]acl basic 2000

[RT3-acl-ipv4-basic-2000]rule deny source 100.1.1.0 0.0.0.255

[RT3-acl-ipv4-basic-2000]rule permit

[RT3]isis

[RT3-isis-1]address-family ipv4

[RT3-isis-1-ipv4]filter-policy 2000 import//在ISIS进程入方向将100.1.1.0/24过滤

此时在RT3查看路由表,可以发现次优路径问题已得到解决。同理,如果在R3上也将OSPF引入了ISIS

,也需要用同样的方法进行解决。

方法二:在RT3上通过acl匹配100.1.1.0/24,并调用router-policy将此条路由优先级改小(小于15即可 )

**[附件下载:](javascript:void(0))**[hcl\\_a14aea669091.zip](javascript:void(0))